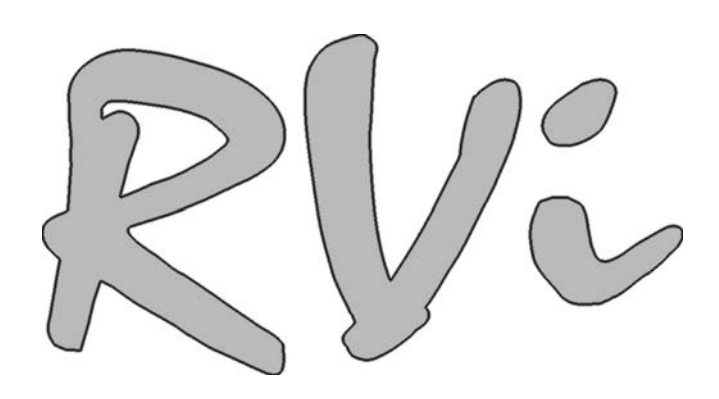

# **IP-видеорегистраторы RVi-IPN4/2, RVi-IPN16/2, RVi-IPN16/8**

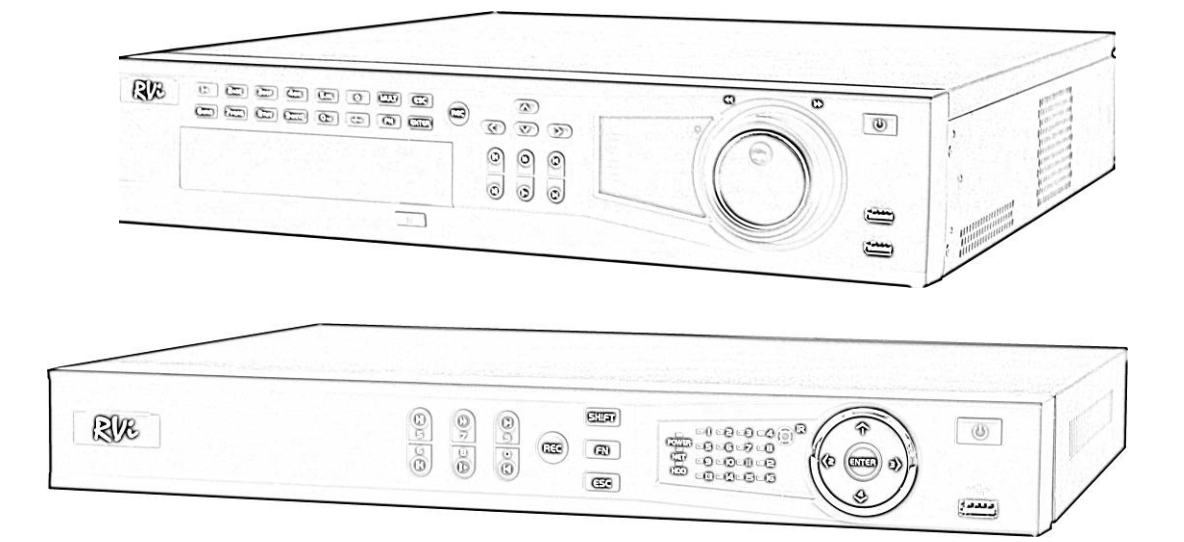

**Краткое руководство по эксплуатации**

# **СПЕЦИФИКАЦИЯ МОДЕЛЕЙ**

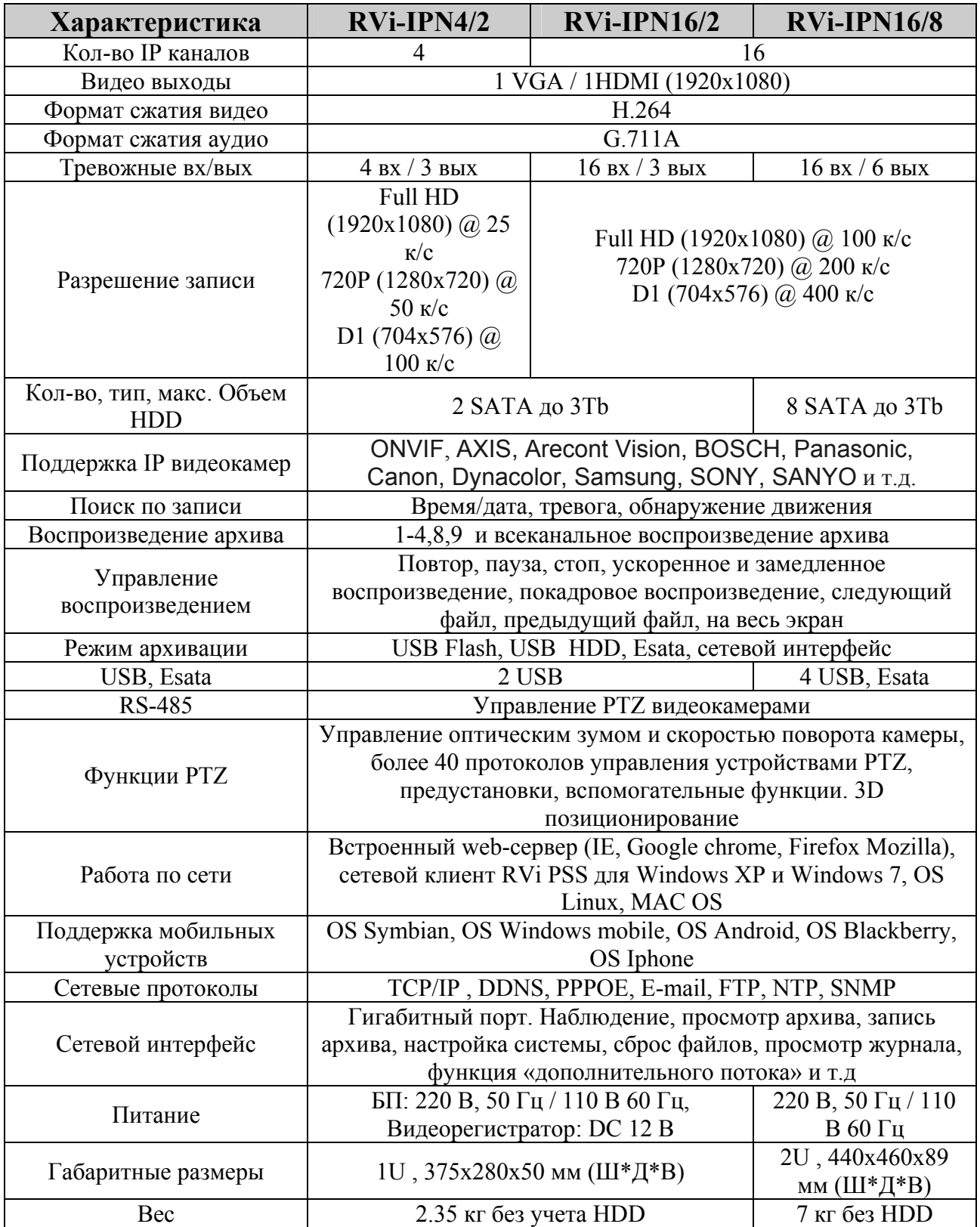

#### **КОМПЛЕКТАЦИЯ**

Перед установкой вскройте упаковку и убедитесь в наличии всех ниже перечисленных компонентов:

## **RVi-IPN4/2 и RVi-IPN16/2:**

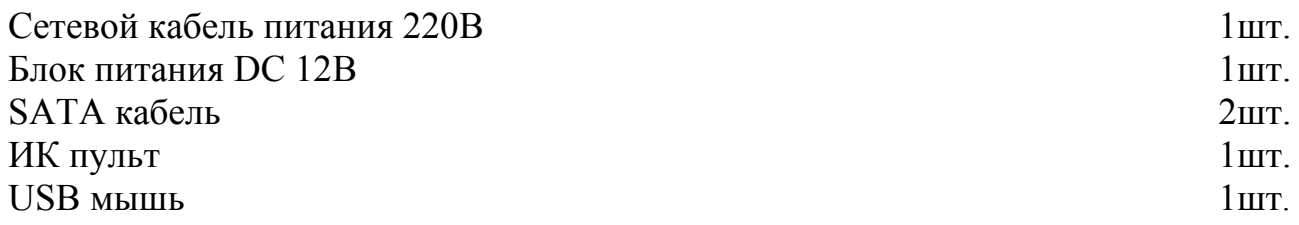

#### **RVi-IPN16/8**

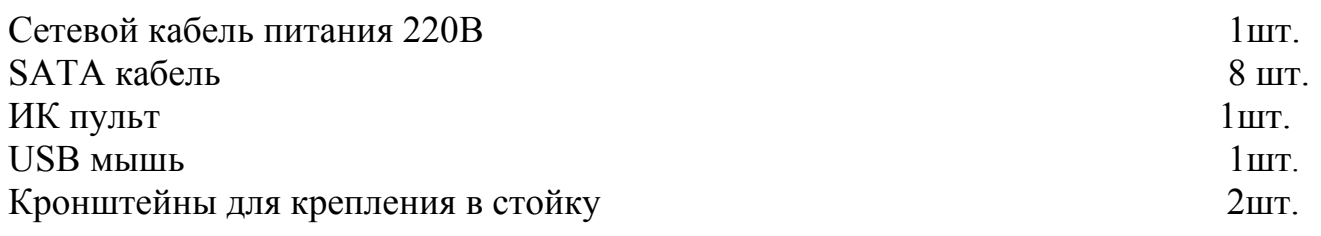

### **ПЕРЕДНЯЯ ПАНЕЛЬ**

Лицевые панели видеорегистраторов показаны на рисунках 1 и 2

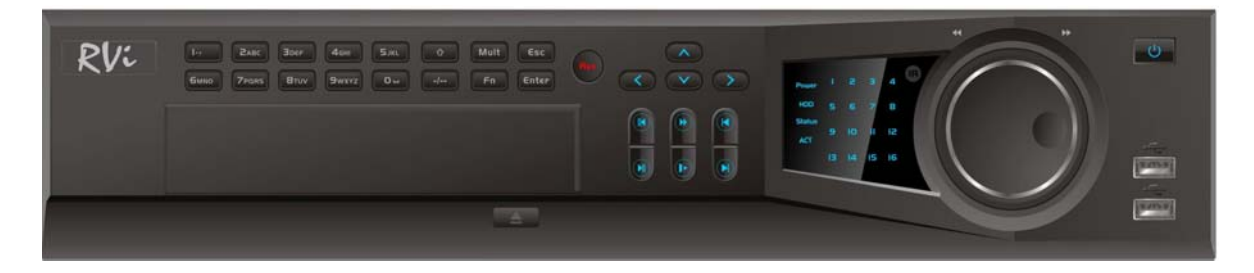

Рис. 1

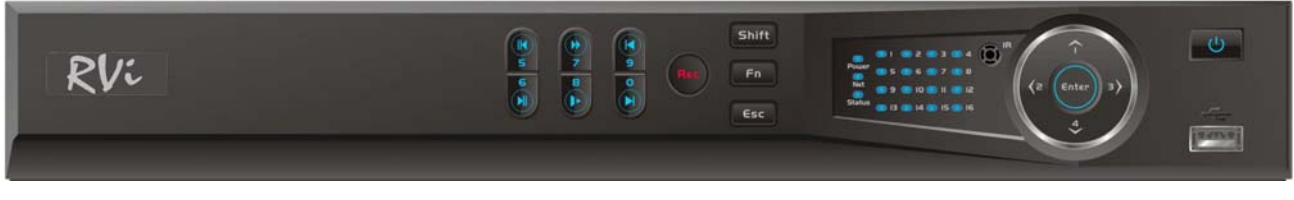

Рис. 2.

Описание индикаторов и функциональных кнопок передней панели видеорегистратора приведено в таблице 1.

#### Таблица 1

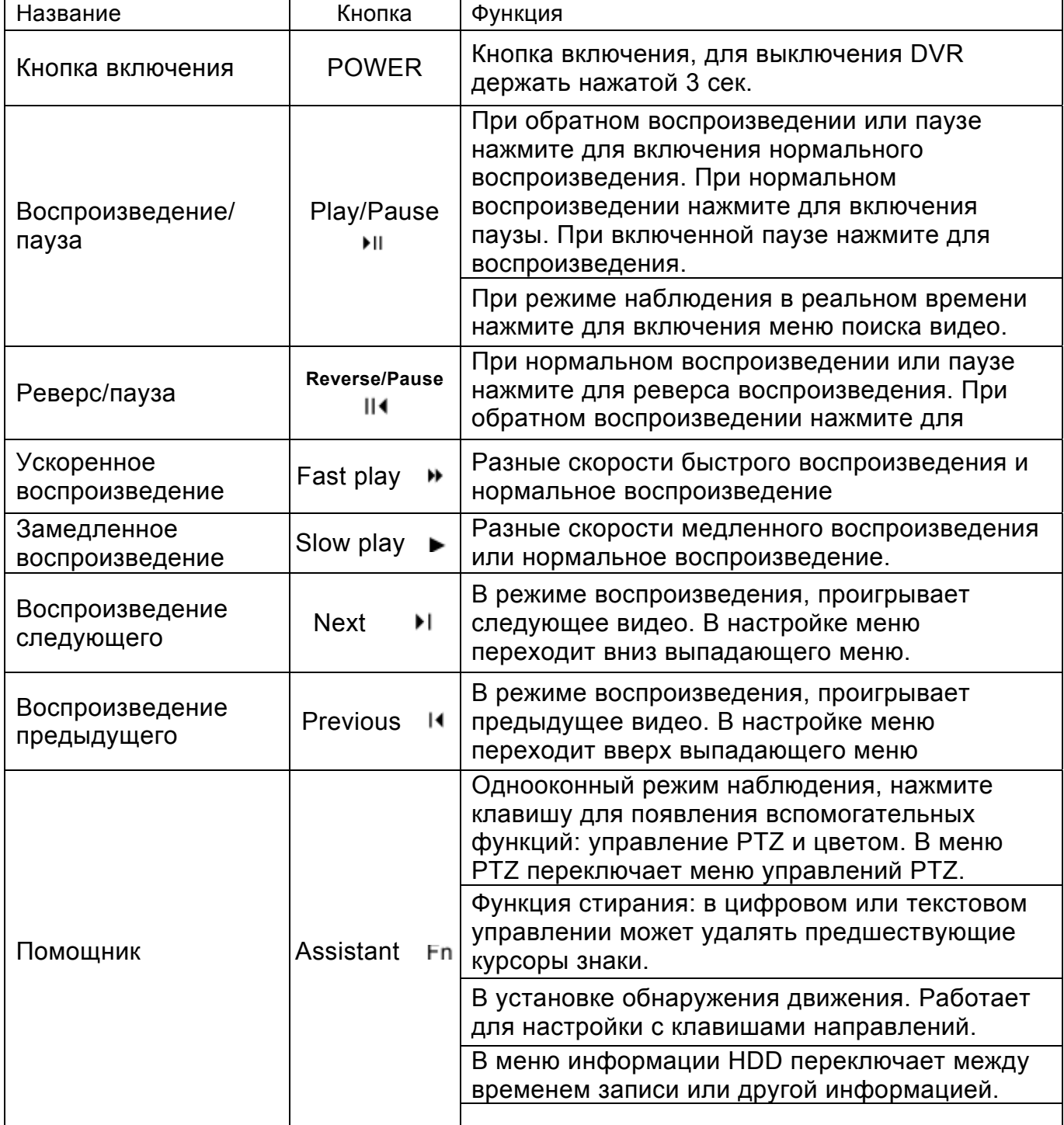

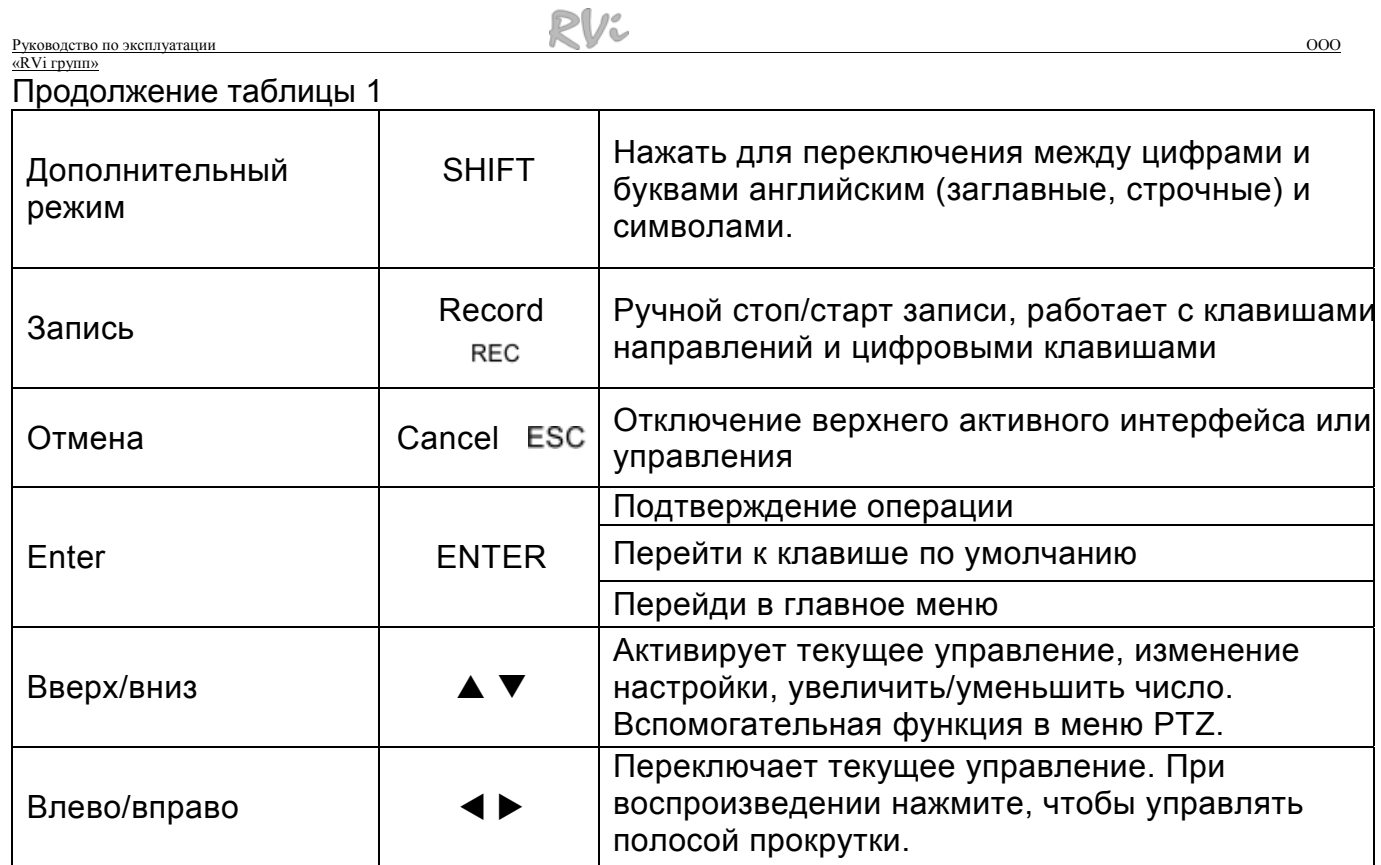

# **ЗАДНЯЯ ПАНЕЛЬ**

#### Вид задних панелей видеорегистраторов приведен на рис. 3 и 4.

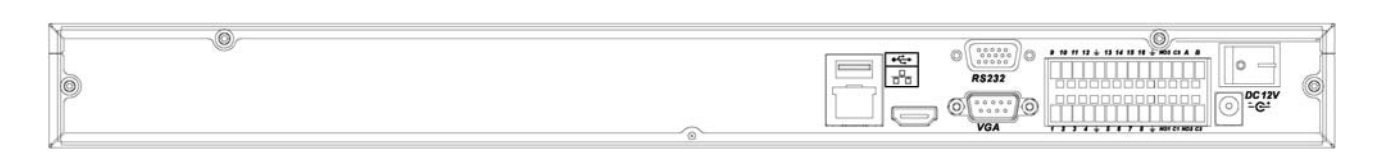

Рис. 3.

# Детальное описание задней панели панели **RVi-IPN4/2 и RVi-IPN16/2:**

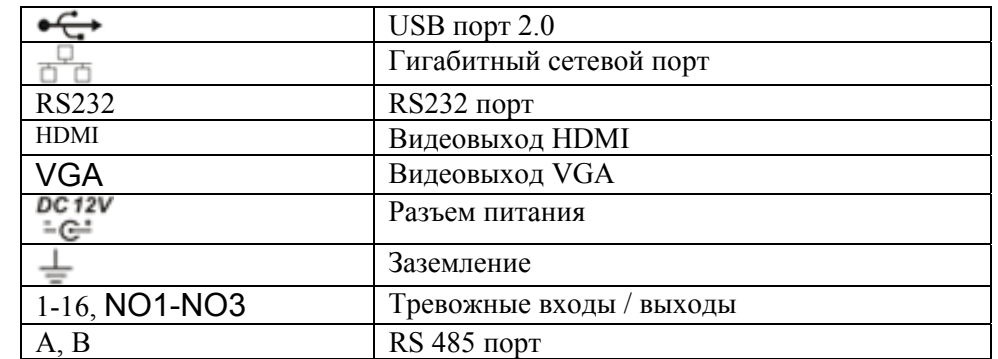

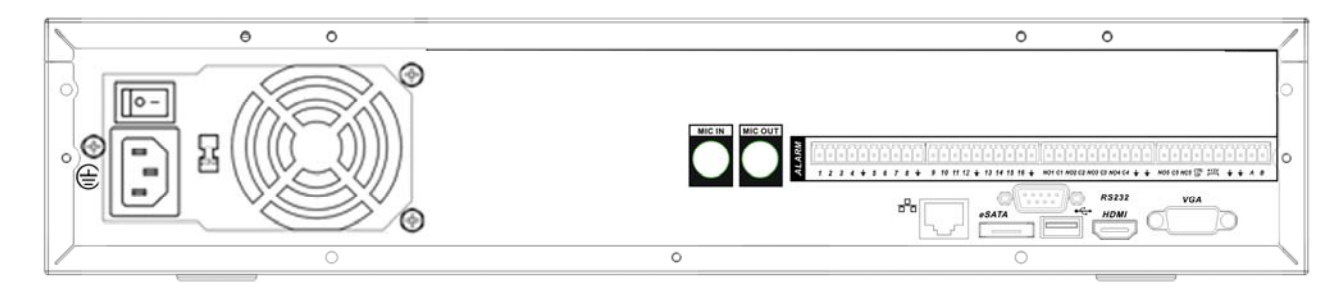

Рис. 4.

#### Детальное описание задней панели панели **RVi-IPN16/8:**

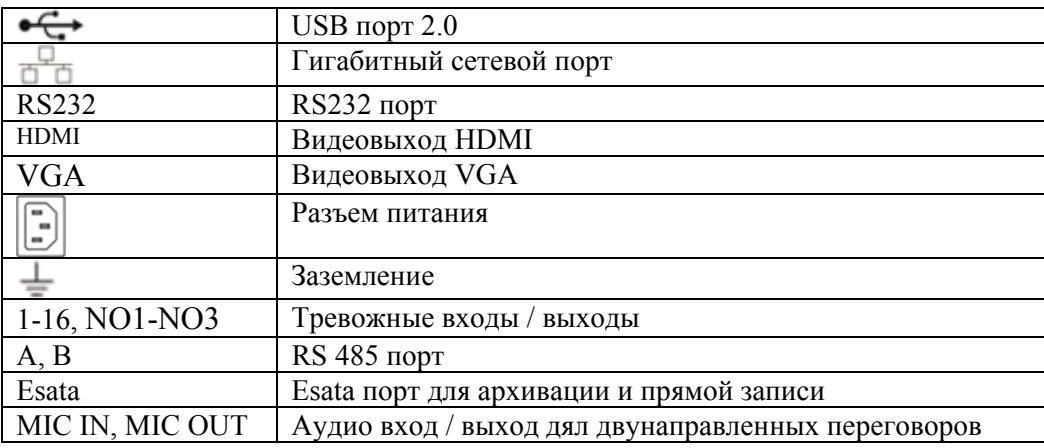

# **УСТАНОВКА HDD**

SATA шлейфы, винты крепления HDD поставляются в комплекте.

#### **Пошаговая инструкция по установке HDD.**

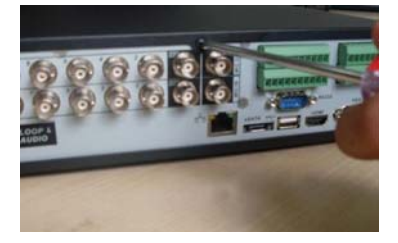

Открутите винты крепления крышки сзади Прикрутите планку для крепления HDD и сбоку и снимите крышку.

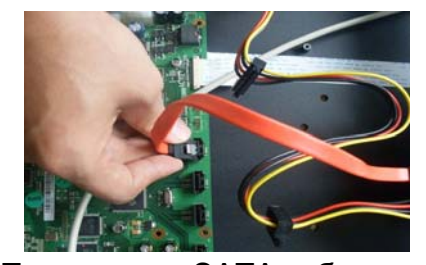

I

Подключите SATA кабель. Установите HDD и подключите SATA кабель и кабель питания.

# **ВХОД В МЕНЮ СЕТЕВОГО ВИДЕОРЕГИСТРАТОРА**

Включите питание видеорегистратора, когда система загрузиться. Запустится окно быстрой настройки видеорегистратора.

**Следующий шаг** – переход к настройке системы.

**Отмена** – перейти к окну авторизации в меню и настроить видеорегистратор позже.

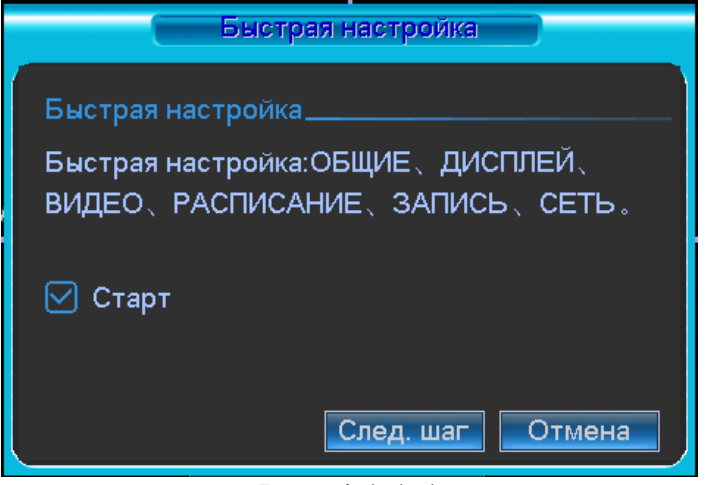

Рис. 4.1.1-1

Нажмите клавишу **Enter**, или щелкните левой кнопкой мыши. На экране появится окно входа в систему. См. Рисунок 4.1.1-2

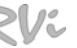

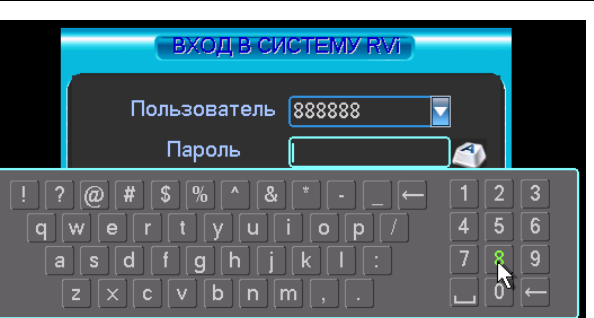

Рис. 4.1.1-2

Система предоставляет четыре варианта учетных записей:

- Пользователь: admin. Пароль: admin. (администратор, локальный и удаленный)
- Пользователь: 888888. Пароль: 888888. (администратор, только локальный)
- Пользователь: 666666. Пароль: 666666 (пользователь с ограниченными правами доступа – возможны только просмотр, воспроизведение, резервирование и т.п.)
- Пользователь: default. Пароль: default (скрытый пользователь)

Для ввода данных регистрации можно использовать USB-мышь, лицевую панель видеорегистратора, пульт дистанционного управления или клавиатуру. Щелкните на

значке **123**, чтобы переключить ввод цифр, букв английского алфавита (строчных и заглавных) или дополнительных символов.

### **Примечание:**

**По соображениям безопасности рекомендуется сменить пароль после первого входа в систему.** 

**Если Вы забыли пароль, обратитесь в службу технической поддержки для подбора супер-пароля.** 

# ДОСТУП К ВИДЕОРЕГИСТРАТОРУ ЧЕРЕЗ WEB-ИНТЕРФЕЙС

Перед работой с web-клиентом, проверьте сетевые настройки NVR и ПК. Используйте ping \*\*\*.\*\*\*.\*\*\*.\*\*\*(\* IP адрес NVR) для проверки подключения NVR. Обычно возвращаемое значение TTL должно быть менее 255.

Откройте IE и введите в адресную строку адрес NVR. Например, если IP вашего видеорегистратора 192.168.1.108, введите http://192.168.1.108 в адресную строку Internet Explorer.

Система выдаст предупреждение с вопросом, устанавливать webrec.cab или нет. Нажмите кнопку «Да».

> Добавить Удалить

epos (https:) Закрыть

ю для всех зон

Если вы не можете установить ActiveX, измените настройки следующим образом.

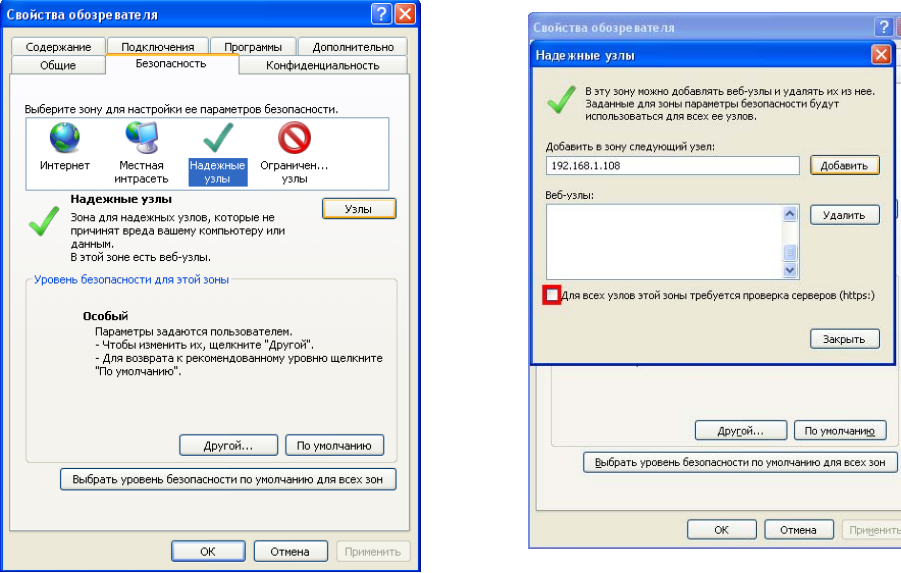

Откройте свойства компьютера, вкладку «Безопасность». Выделите пункт «Надежные узлы», нажмите кнопку «Узлы». Добавьте в список надежных узлов IP адрес вашего NVR.

Для входа в WEB интерфейс введите имя пользователя и пароль. По умолчанию имя пользователя admin и пароль admin. Нажмите «Вход».

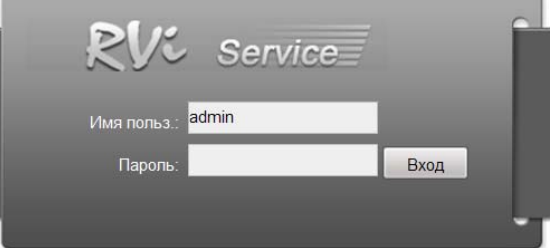

Меню WEB интерфейса содержит 5 функциональных кнопок: поиск, тревога, конфигурация, о системе и выход.

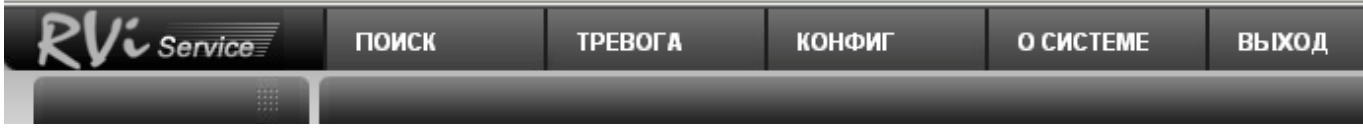

Внешний вид WEB интерфейса показан ниже:

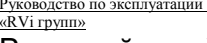

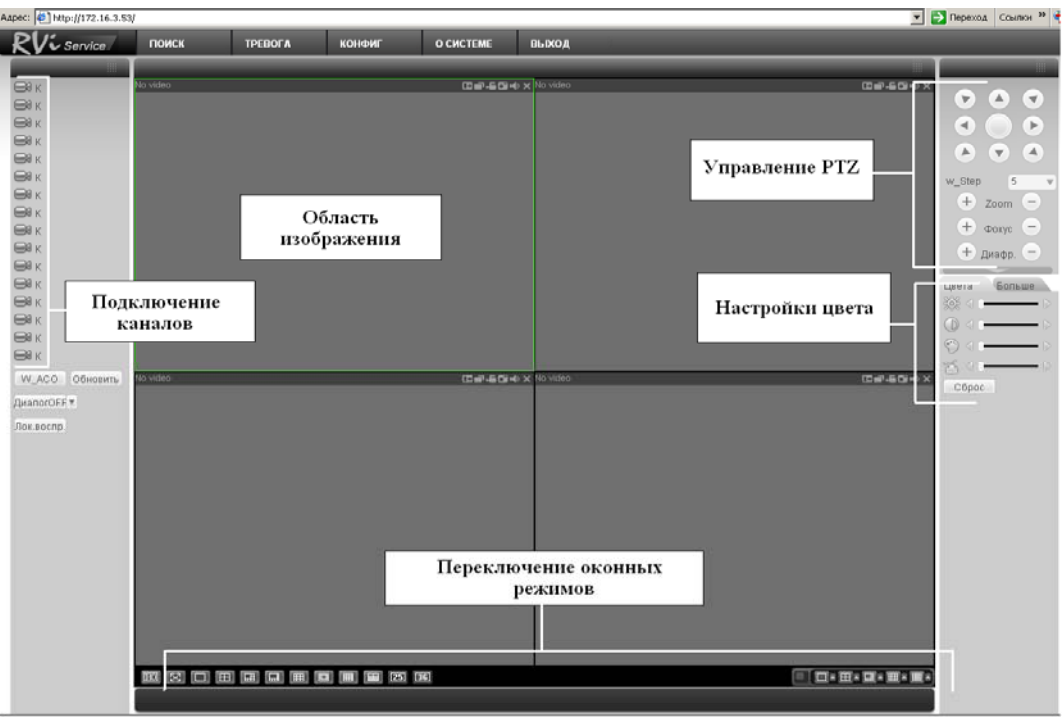

# **ДОСТУП К ВИДЕОРЕГИСТРАТОРУ ЧЕРЕЗ RVi-PSS 4.05**

Программа **«RVi-PSS 4.05»** позволяет управлять несколькими видеорегистраторами удаленно. Для подробной информации см. руководство по **«RVi-PSS 4.05»**.

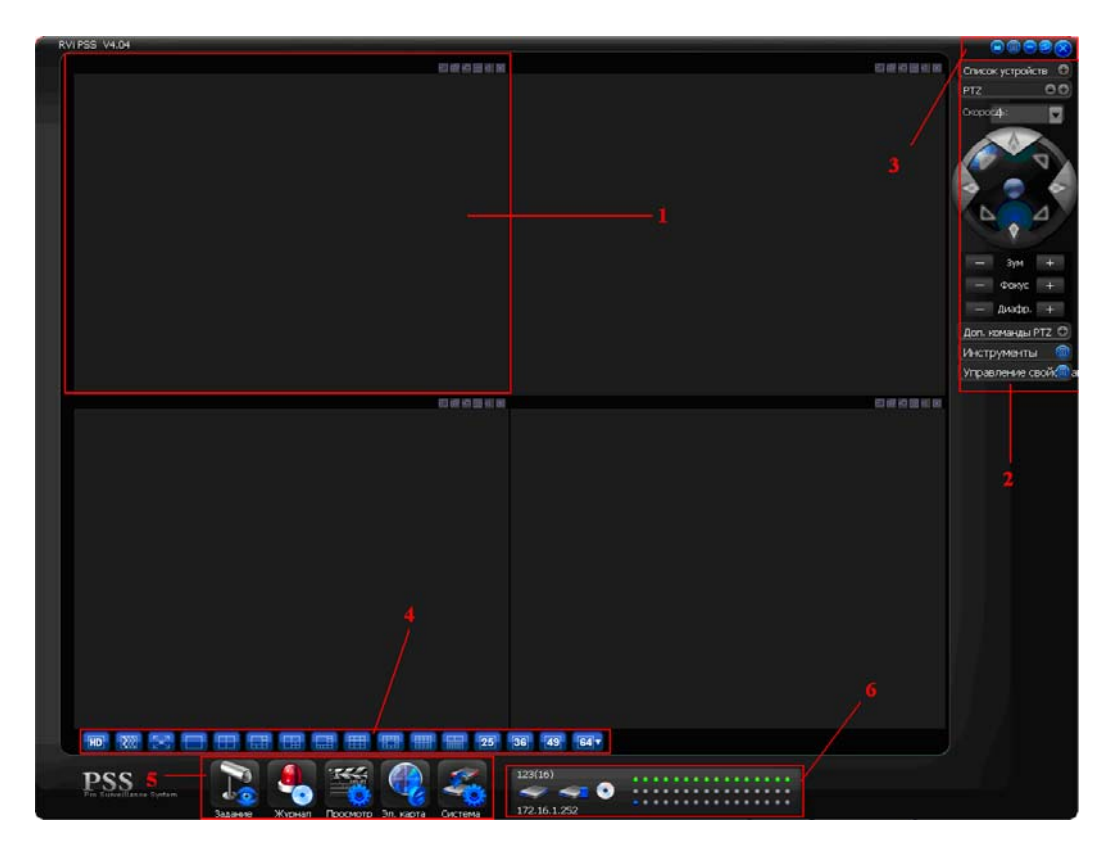

Программа имеет следующие особенности:

¾ Удобное управление устройствами;

#### Руководство по эксплуатации «RVi групп»

- ¾ Поддержка подключения нескольких устройств, просмотр в реальном времени и воспроизведение архива;
- ¾ Архивация записанных видеозаписей;
- ¾ Управление устройствами, просмотр журналов и управление пользователями;
- ¾ Управление PTZ устройствами;
- ¾ Поддержка работы с расписанием и электронными картами.

**Секция 1**: Просмотр каналов видео.

**Секция 2**: Содержит пять функциональных кнопок для открытия меню: Список устройств, PTZ управление, доп. команды PTZ, инструменты, управление свойствами.

**Секция 3**: Закрыть, свернуть, всплывающее меню, блокировка PSS.

**Секция 4**: Качество видео, реальное время/уровень скорости, выбор режима дисплея.

Полный экран /1/4/6/8/9/13/16/20/25/36.

**Секция 5**: Иконки : запуск схемы, журнал, просмотр, система

**Секция 6**: Отображение каналов записи и ip-адреса активного устройства.

*Примечание: Более подробное руководство пользователя Вы также можете найти на CD диске в разделе инструкции или скачать с нашего сайта http://www.rvi-cctv.ru/* 

### **ТРАНСПОРТИРОВАНИЕ И ХРАНЕНИЕ**

Видеорегистраторы в транспортной таре перевозятся любым видом крытых транспортных средств (в железнодорожных вагонах, закрытых автомашинах, трюмах и отсеках судов, герметизированных отапливаемых отсеках самолетов и т.д.) в соответствии с требованиями действующих нормативных документов.

Условия транспортирования должны соответствовать условиям хранения 5 по ГОСТ 15150-69.

Хранение DVR в транспортной таре на складах изготовителя и потребителя должно соответствовать условиям 1 по ГОСТ 15150-69.

### ГАРАНТИИ ИЗГОТОВИТЕЛЯ

Предприятие-изготовитель гарантирует видеорегистратора соответствие техническим параметрам, указанным в настоящем руководстве, при соблюдении потребителем условий транспортирования, хранения, монтажа и эксплуатации изделия.

Гарантийный срок эксплуатации - 12 месяцев с даты продажи через торговую или монтажную организацию.

При отсутствии отметки о дате продажи гарантийный срок исчисляется от даты сборки.

Гарантийные обязательства недействительны, если причиной неисправности видеорегистратора являются:

- умышленная порча;  $\blacktriangleright$
- пожар, наводнение, стихийные бедствия;  $\blacktriangleright$
- аварии в сети питания;  $\blacktriangleright$

Гарантийные обязательства действуют только при предъявлении настоящего руководства.

Предприятие-изготовитель не несет ответственности и не возмещает ущерба за дефекты, возникшие по вине потребителя при несоблюдении правил эксплуатации и монтажа.

#### ДАННЫЕ УСТРОЙСТВА:

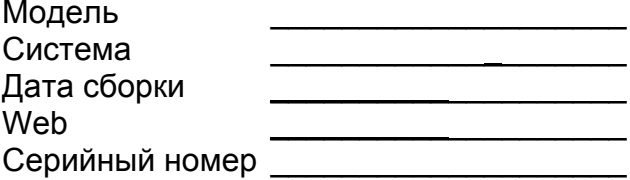

Упаковку произвел:

ШТАМП ПРОДАВЦА

Дата продажи « уметров и продажи « продакти малень и продажи « продажи малень и продажно продажно продажно про